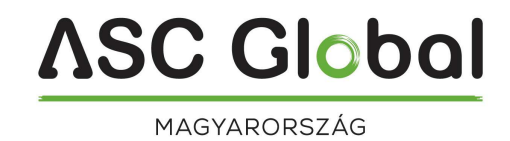

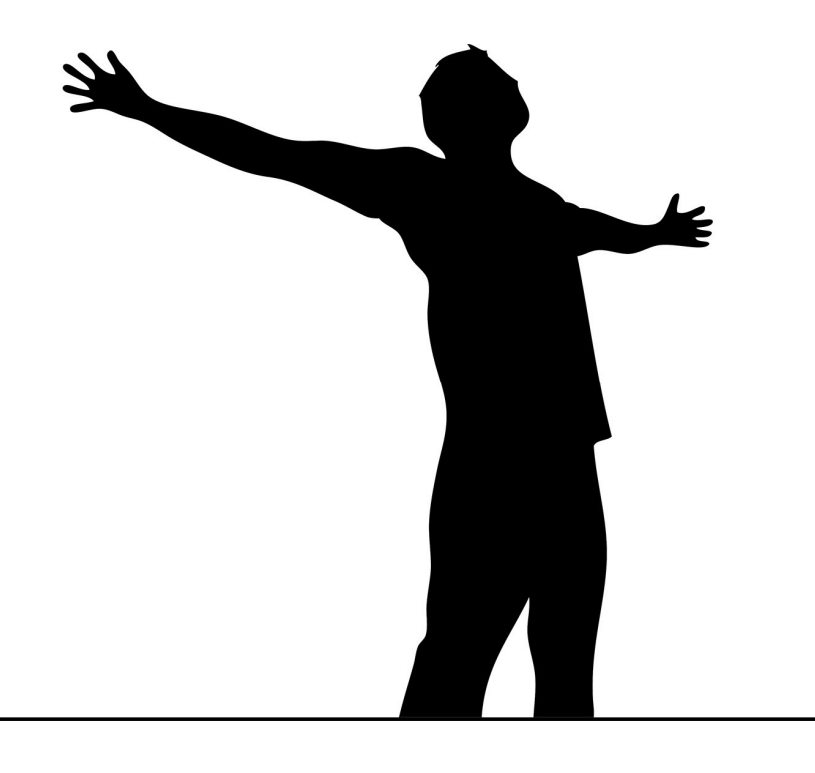

# **InterCom GSM Kit**

1, 2 és 4 lakásos GSM KAPUTELEFON, segélyhívó egység

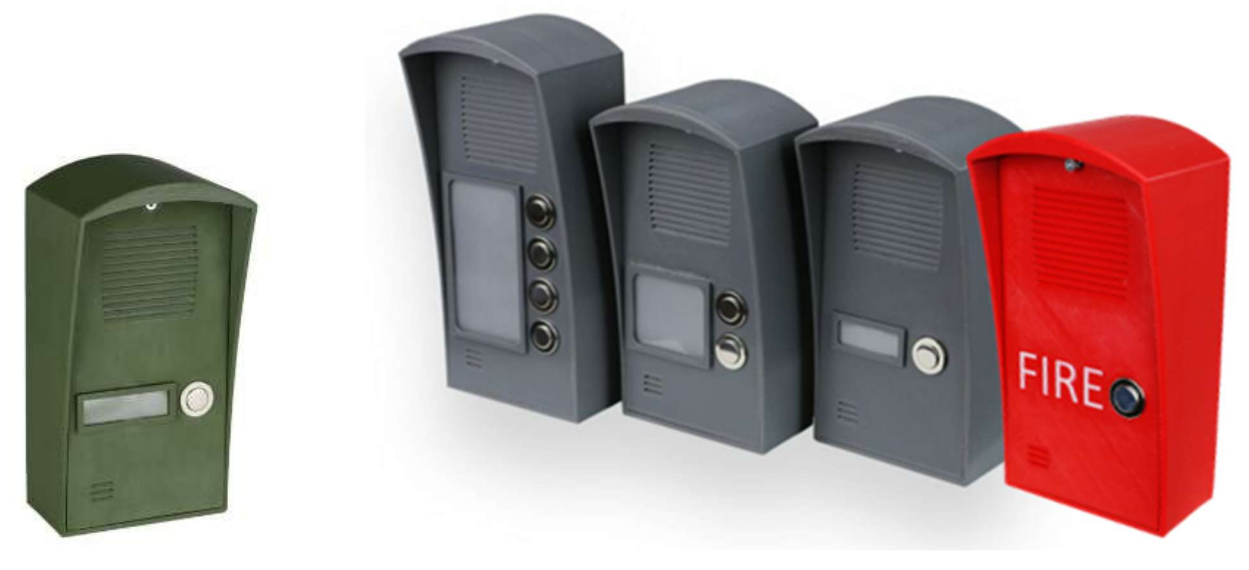

A készülék elérhető zöld színben is (InterCom GSM Kit Forest / InterCom 4G Kit Forest)

TELEPÍTÉSI ÉS HASZNÁLATI ÚTMUTATÓ

# Tartalomjegyzék<br>Alan militik militikala

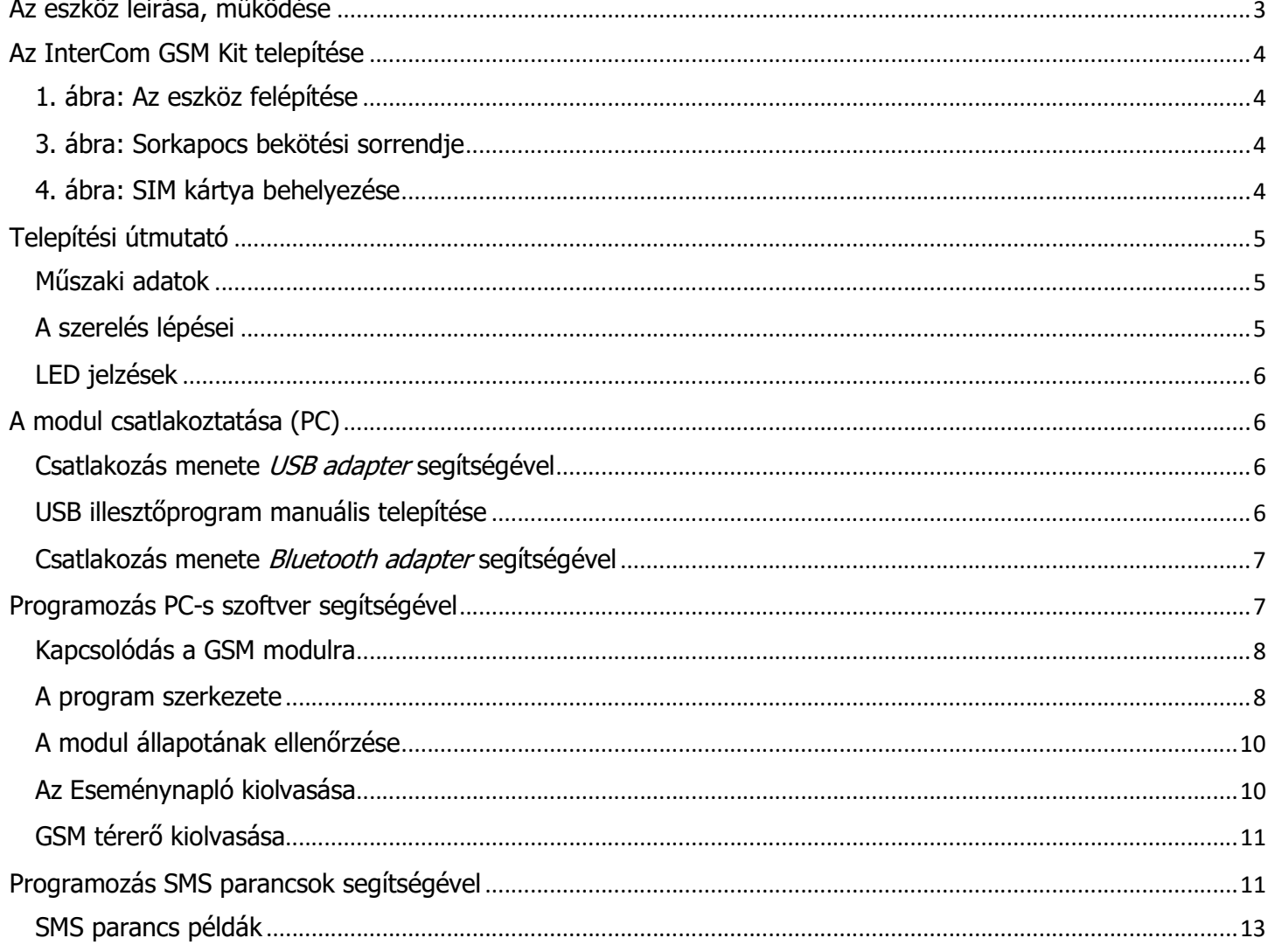

# Az eszköz leírása, működése

**ASC Global** 

A GSM eszköz 2G és 4G változatban is elérhető, önálló kaputelefonként használható 1, 2 és 4 fém nyomógombos (1,2 és 4 lakásos) kivitelben, valamint kapuvezérlő egységként is. Használatával elkerülhető egy teljes kaputelefon rendszer kiépítése, hiszen a beltéri egység szerepét a mobiltelefonok veszi át.

Az InterCom GSM Kit Emergency, egy egyedi kialakítású InterCom GSM Kit, mely a piros külsőben és a "FIRE" feliratban mutatkozik meg. A műanyag falonkívüli egység célja, hogy a segélyhívó távolról is jól felismerhető legyen, jelen esetben kihangsúlyozva a tüzes megjelenést. Jelenleg piros színben és Fire felirattal érhető el, de a doboz színe, illetve a felirat is egyénileg módosítható.

Lakásonként 1 darab fő telefonszám adható meg, valamint lakásonként 1-1 tartalék telefonszám. Amennyiben a fő telefonszám nem érhető el, akkor a tartalék telefonszámra fog a modul hívást indítani. A kicsöngési időt szabadon módosíthatia.

Fontos megemlíteni, hogy mivel itt a GSM modul és a mobiltelefon között

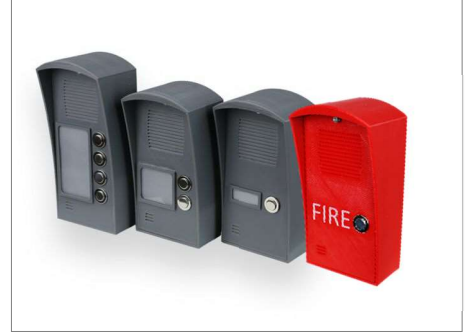

hanghívás fog létrejönni, ezért érdemes figyelembe venni a modulba helyezett SIM kártya szolgáltatójánál található díjcsomagokat, hogy az a lehető legkevesebb költséggel terhelje a kártya tulajdonosát. Emellett még hasznos funkcióként beállíthatja a hívás maximális idejét, ezzel elkerülheti a hosszan tartó beszélgetések okozta plusz költségeket. A hívás fogadását követően a kaputelefonnál álló és a mobiltelefont tartó személy között kétirányú hangkapcsolat alakul ki.

Hívás közben a mobiltelefon nyomógombai segítségével a GSM modul két kimenete egymástól függetlenül vezérelhető, így akár távolról is nyitható a kapu a hanghívás megszakítása nélkül.

#### A modulon két relés kimenet található (az első NO/NC, a második NO), melyet beszélgetés közben a mobiltelefon 4-es és 6-os gombjával lehet aktiválni. A kimenetek szabadon állíthatóak bistabil, illetve monostabil módba is.

A kimenetek vezérlése ingyenes hívással, korlátlan számról is lehetséges. A hívószám azonosítással történő vezérlésénél a számokat a modul belső memóriájában (ebben az esetben 1000 db adható meg), vagy a modulba helyezett SIM kártyán tárolhatjuk. Hívószám-azonosítással megakadályozható a kimenetre kötött eszköz illetéktelen vezérlése.

Lehetőség van a modul számára úgynevezett *éjszakai mód-*ot beállítani (A beállítás minden nap a modul GSM idő szerinti 0.00 perckor frissül). Ilyenkor a beállított két időpont között a modul nem fog hívást indítani. Természetesen ebben az esetben a kimenetek vezérlése ugyanúgy lehetséges bejövő hívással. A modul 16,000 esemény tárolására képes, melyben rögzítésre kerül a be és kimenetek állapota, tápújraindulás, GSM hálózattal és a modul állapotával kapcsolatos információk, továbbá a be és kimenő hívások és SMS-ek.

A modulon található tamper kapcsoló bemenetet használhatjuk szabotázsjelzőként a bemenetekhez hasonló beállítási lehetőségekkel, valamint a COM csatlakozási ponttal összekötve, táfeszültségelvétel után 3mp-en belül megszüntetve az összekötést "hard reset"-ként is funkcionál, amivel szükség esetén a modult gyári alapértelmezett állapotba lehet visszaállítani. (Belső tamper kapcsolót az egység nem tartalmaz!)

A modul a tápellátás folyamatos figyelése mellett a GSM térerő állapotát is ellenőrzi. Utóbbi akár 1 órás felbontásban kiolvasható és grafikonon felrajzolható a programozó és felügyeleti szoftver segítségével.

A modul programozása\* történhet SMS parancs, hangmenü, PC, valamint Android alapú mobiltelefon segítségével is. \* Helyi elérhető WIFI hálózat esetén WiFi/BT Programmer kiegészítő használatával a modul beállítások felhős hozzáféréssel is beállíthatóak. További információért látogasson el www.ascglobal.hu weboldalunkra.

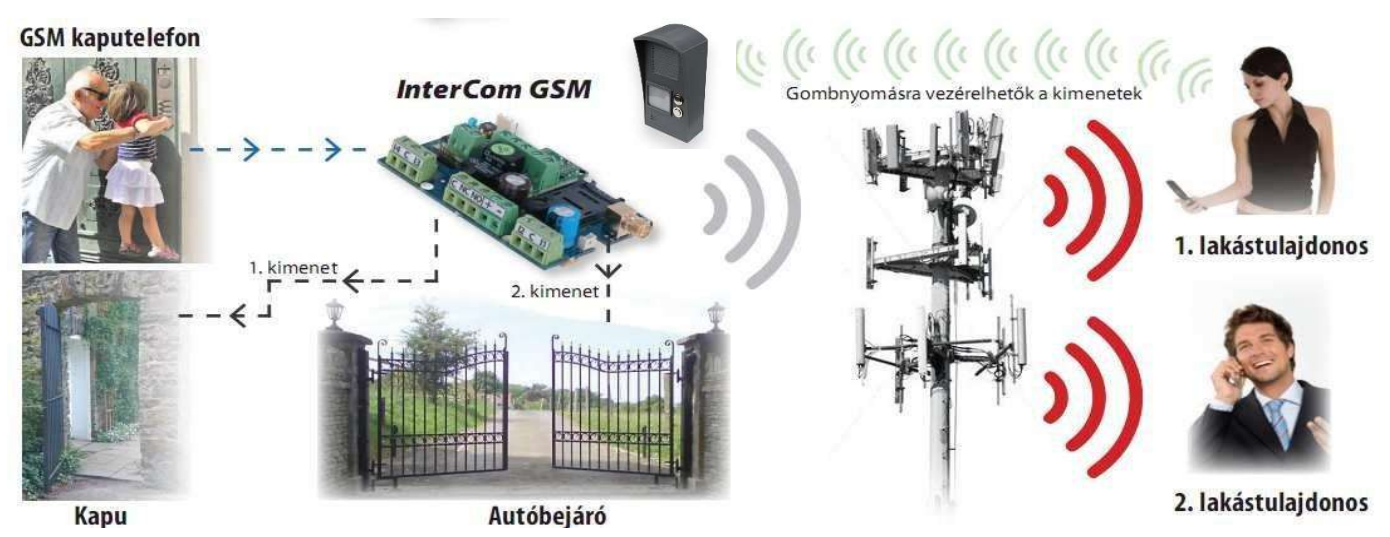

# Az InterCom GSM Kit telepítése

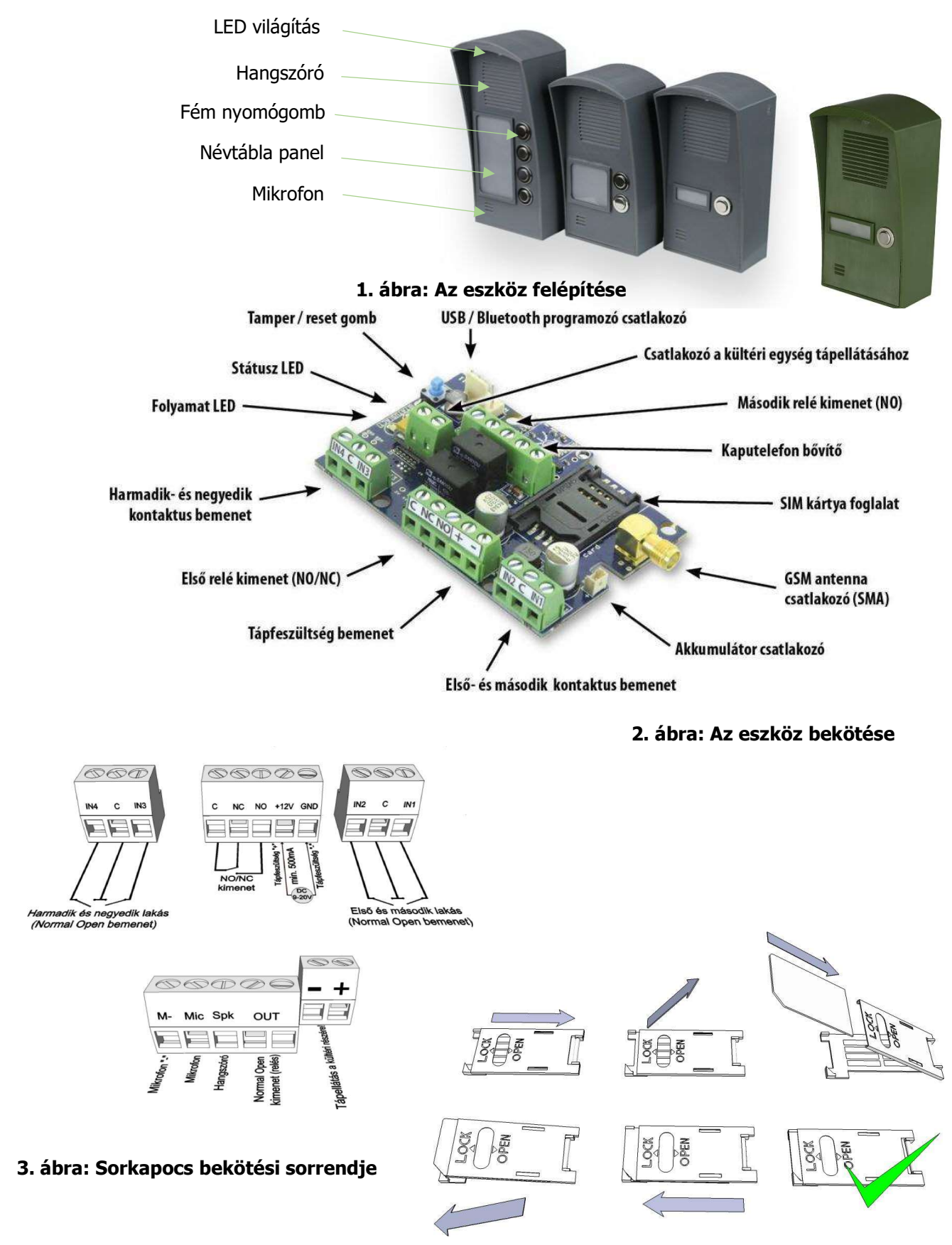

4. ábra: SIM kártya behelyezése

# Telepítési útmutató

### Műszaki adatok

- Tápfeszültség: 9-20 VDC
- Készenléti áramfelvétel: 100 mA
- Maximum áramfelvétel: 1 A
- Relé kimenet terhelhetősége: max. 20V / 500 mA
- GSM modul típusa: SIMCOM 800 4G modul típusa: SIM5300EA
- GSM frekvenciák: GSM 850 / EGSM 900 / DCS 1800 / PCS 1900 (Multi-Band)
- 4G frekvenciák: TDD-LTE B38/B40/B41, FDD-LTE B1/B3/B5/B7/B8/B20, WCDMA/HSDPA/HSPA+ B1/B5/B8, GSM/GPRS/EDGE 900/1800 MHz
- SIM kártya használat: hálózat független GSM modul
- GSM antenna típus: SMA csatlakozós (a csomag tartalmazza) a készüléktől minimum 1 méterre kell elhelyezni (TILOS a készülékre vagy a közelébe rakni!)
- Méret (szélesség x magasság x mélység alul / mélység felül):
	- 1 gombos: 90 x 174 x 45/71
	- 2 gombos: 90 x 174 x 45/71
	- 4 gombos: 90 x 199 x 45/71
- Csomagolási méret (hosszúság x szélesség x magasság): 205 x 98 x 112 mm
- Működési hőmérséklet: -20°C +50°C

# A szerelés lépései

1. Végezzen térerő mérést mobiltelefonjával. Előfordulhat, hogy a kívánt helyen a térerő nem elegendő. Ilyen esetben ajánlott a modul helyét még a felszerelés előtt megváltoztatni.

Ne szerelje az eszközt olyan helyre, ahol erős elektromágneses zavarok érhetik, pl. villamos-motorok közelébe, közvetlenül a riasztó transzformátora mellé.

Ne szerelje nedves, illetve magas páratartalmú helyre!

- 2. Csatlakoztassa az antennát, melyet SMA csatlakozóval rögzítheti. Rossz térerő esetén használjon nagyobb nyereségű antennát. Az antenna helyének megváltoztatásával is javíthat a térerőn.
- Ne helyezze az antennát különböző berendezések fém burkolata alá, mert az jelentősen ronthatja a térerőt! 3. A SIM kártyán tiltsa le a PIN-kód kérését, a hangpostát és a hívásértesítést.

Az újonnan vásárolt SIM kártyát esetenként aktiválni kell (általában egy kimenő hívást kell kezdeményezni). Ellenőrizze a kártya érvényességét, feltöltőkártyás díjcsomag esetén az egyenleget, illetve annak felhasználási lehetőségeit (pl.: csak hívásra használható).

4. A SIM kártyát a modulba helyezés előtt célszerű egy telefonkészülékbe helyezve annak megfelelő működését ellenőrizni.

A hívószám kijelzését mind hívó, mind pedig hívott oldalról is ellenőrizni kell a kártyán. Ezt a funkciót egyes szolgáltatóknál külön engedélyezni kell.

- 5. Helyezze be a SIM kártyát a modul kártya foglalatába.
- 6. Külső relé használata esetén különös tekintettel legyen az erősáram okozta balesetveszély elkerülésére. Gondoskodjon a megfelelő érintésvédelem kialakításáról. Amennyiben nem rendelkezik megfelelő tapasztalattal, kérje szakértő segítségét.
- 7. Ellenőrizze, hogy a tápellátás teljesítménye elegendő-e a modul számára. Figyeljen a polaritásra. Fordított polaritás esetén a modul nem indul el, esetleg kárt okozhat benne.
- 8. Ezek után az eszköz tápfeszültségre kapcsolható.
- 9. Amennyiben vásárolt hozzá akkumulátort, úgy csatlakoztassa a készülékhez. Csak a tőlünk kapható külső akkumulátort használja a modul tartalék tápellátásához!
- 10. Tápfeszültség ráhelyezése után kigyullad a piros LED, ami jelzi, hogy a készülék elkezdi felvenni a kapcsolatot a GSM hálózattal (legfeljebb 1 percig tarthat).
- 11. Amennyiben elalszik a piros LED és a zöld LED villog, a modul üzemképes és feljelentkezett a hálózatra. A villogások száma jelzi a GSM térerő értékét.

#### A programozáshoz szükséges tápfeszültséget az USB adapterről is megkaphatja az eszköz.

### LED jelzések

A jelzések alapvető információkat adnak vissza a modul állapotáról, a GSM térerő erősségéről, valamint az esetleges hibákról. Villogás alatt értjük két hosszabb szünet közti felvillanások számát.

A STATUS LED (zöld) a GSM térerő minőségéről ad visszajelzést az alábbi táblázat alapján:

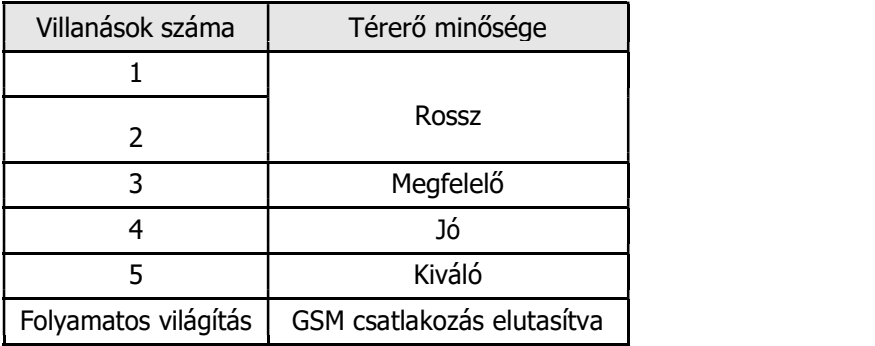

- Az ACT LED (piros) világítása az inicializálás folyamatát jelenti bekapcsoláskor, ilyenkor a modul elvégzi a kezdeti ellenőrzéseket. Egyéb esetben valamilyen esemény küldése van folyamatban (SMS vagy hanghívás).
- Ha a piros és a zöld LED egyszerre villog, akkor valamilyen hibára hívja fel a figyelmet az alábbi táblázat alapján:

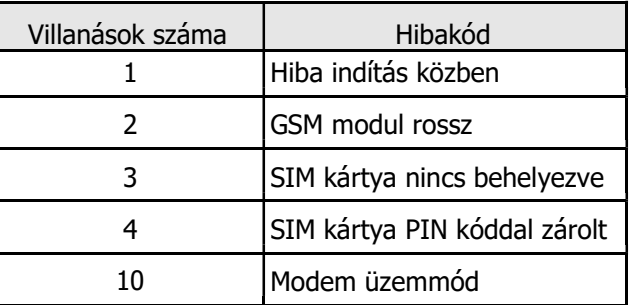

- A **piros** és zöld felváltva villogása jelenti a "reset" gomb megnyomását és az alapértelmezett értékek visszaállítását.
- Modem üzemmód esetén a ProRead-ben nyissa meg a modul állapot ablakot, így ki tud lépni a modem üzemmódból.

Az InterCom GSM Kit rendelkezik LED névtábla megvilágítással, melynek színét változtathatjuk ProRread szoftverben. (lsd. 9.oldal)

# A modul csatlakoztatása (PC)

### Csatlakozás menete USB adapter segítségével

- 1. Csatlakoztassa az USB adaptert a modul Program feliratú csatlakozójára.
- 2. Az USB adapterek képesek a programozáshoz elegendő tápellátást biztosítani a GSM modul számára.
- 3. Az adapter USB csatlakozóját USB hosszabbító kábel segítségével illessze a számítógép bármely USB portjába.
- 4. FIGYELEM! Régebbi Windows operációs rendszer esetén a rendszer felajánlja, hogy az illesztőprogramot automatikusan telepíti. FONTOS, hogy a telepítést ne a rendszer segítségével, hanem a www.ascglobal.eu weboldalunkról letölthető USB illesztőprogram használatával végezzük el.

#### USB illesztőprogram manuális telepítése

Szerezze be a szükséges illesztőprogramot www.ascglobal.eu

Az Ön rendszerével kompatibilis 32 vagy 64 bites illesztőprogramot használja a telepítés további részében Ennek megállapítása a Vezérlőpult → Rendszer menüpontban lehetséges

- Csatlakoztassa az USB programozót a számítógépéhez
- Kapcsolja ki a rendszer által felajánlott automatikus telepítés lehetőségét.
- Nyissa meg a Vezérlőpult → Rendszer → Hardver fül alatt található Eszközkezelő ablakot.
- Az itt megjelent ablakban keresse meg az egyéb eszközök között megjelent *ismeretlen eszköz* (amely jelen esetben maga a programozó, később **USB Serial port néven** fog megjelenni). Ha nem lát ilyen eszközt indítsa el az ablak felső menüsorából a "Hardver változások keresése" folyamatot.
- Az ismeretlen eszközre duplán kattintva megjelenik az eszköz tulajdonságai
- Indítsa el az illesztőprogram frissítése funkciót
- Az így elindított telepítési ablakban válassza ki az illesztőprogram helyének manuális meghatározását, majd válassza ki az illesztőprogram 32 vagy 64 bites verziójának könyvtárát.
- Kattintson a tovább gombra és indítsa el a telepítést
- Nyissa meg az eszközkezelőt (Rendszer → Tulajdonságok → Hardver fül → **Eszközkezelő** gombra kattintva)
- Keresse meg a Portok rész alatt található USB Serial port (COM) feliratú eszközt
	- o Amennyiben szükséges az illesztőprogram újratelepítése, akkor itt az eszközre kattintva előbb kattintson az illesztőprogram eltávolítására, majd az előző lépésben leírtak szerint cselekedjen.
- Nyissa meg a programozói szoftvert
- A zárójelben [USB Serial port (COM...)] található értéket kell a programozói szoftverben beállítania.
- . Ha ez sikerült, akkor a csatlakoztatott GSM modul után megfog jelenni a modul neve az *Indít* gomb mellett.

#### Csatlakozás menete Bluetooth adapter segítségével

- 1. Csatlakoztassa a Bluetooth adaptert a GSM modulra, majd helyezze tápellátás alá azt.
- 2. Programozói eszközén (PC, valamint Android mobiltelefon) aktiválja a Bluetooth kapcsolódás lehetőségét.
- 3. Keresse meg a programozót Bluetooth kapcsolattal rendelkező eszköze segítségével.
- 4. Miután megtalálta az adaptert, akkor az alapértelmezett 1234 kóddal párosítsa számítógépét/okostelefonját, tabletjét az adapterrel. Párosítás után a programozó WiFi/BT Programmer néven található meg.
- 5. Keresse meg a kapcsolat COM port azonosító számát (Általában Tulajdonságok -> Hardver fül alatt található)
- 6. A programozói szoftveren (PC) is állítsa be a Port számát, vagy válassza az automatikus port keresés lehetőséget.
- 7. Csatlakozzon a GSM modulra.

Minden esetben a sikeres kapcsolat létrejöttét úgy tudja megállapítani, hogy a csatlakoztatott GSM modul neve megjelenik a programozói szoftver *Indít* feliratú gombja mellett, illetve a programozón található zöld LED elkezd villogni.

#### Ha a kapcsolat létrejött az adapter és a számítógép, vagy mobiltelefon között, akkor elkezdheti a modul konfigurálását.

- Az Indít gombra kattintva, a csatlakozást követően kiolvasásra kerülnek a modul beállításai
- Az Indít/Alapértelmezett konfig gombra kattintva pedig a modult gyári alapértelmezett értékre állítja vissza (megerősítést követően)
- Androidos alkalmazás esetén a beállítások mindig kiolvasásra kerülnek csatlakozást követően

### Programozás PC-s szoftver segítségével

- PC-s beállítás, programozás esetén használja szoftverünket, melyet ingyenesen letölthet weboldalunkról
- A program önállóan futtatható, telepítést nem igényel.
- Windows 7, 8, 10 és 11 operációs rendszerekkel kompatibilis
- Győződjön meg róla, hogy mindig a legfrissebb szoftvert használja!
- Frissebb szoftver használata esetén ajánlott a modult már az első konfigurálás előtt frissíteni.

#### Kapcsolódás a GSM modulra

- Válassza ki, hogy USB, vagy Bluetooth kapcsolat segítségével akarja a modult programozni.
- A program nyelvének kiválasztása alatti legördülő listában (képen COM4) kiválaszthatja, hogy a modul programozójával melyik port-on szeretne kommunikálni. Ezt az értéket megtalálhatja (Windows operációs rendszer esetén) az eszközkezelő -> COM port alatt a csatlakoztatott programozót kiválasztva. Ha nem tudja megállapítani, akkor a COM port automatikus keresése gomb megnyomásával a programra bízhatja ezt. A COM port automatikus keresése akár több percet is igénybe vehet.

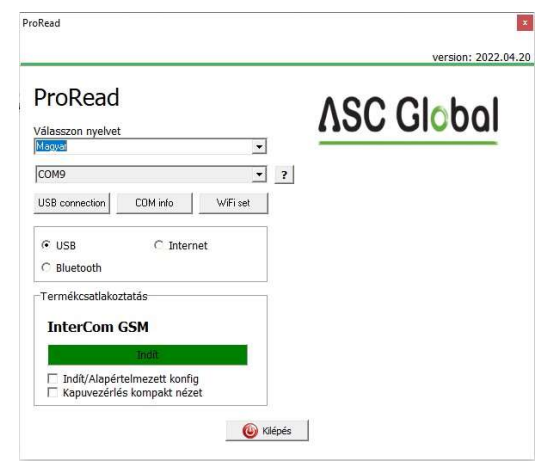

- Sikeres csatlakozás esetén a termék csatlakozás panelon látni fogja a modul nevét.
- Az *indít* gombra kattintva a szoftver csatlakozik a modulra, majd kiolvassa annak tartalmát.
- Az *Indít/Alapértelmezett konfig* gomb megnyomásával a modulra csatlakozás után azt a gyári alapértelmezett értékekre állítja vissza (A szoftver a művelet előtt rákérdez, amennyiben ezt a funkciót előzőleg nem kapcsoltuk ki).
- Amennyiben még nem szeretne modult csatlakoztatni és csupán a beállítási lehetőségekre kíváncsi, akkor a Termékek - kipróbálás ablakban szabadon kiválaszthatja, hogy melyik modul beállítási lehetőségeit kívánja megismerni. Egyben lehetőséget ad a modul előre programozására is.

#### A program szerkezete

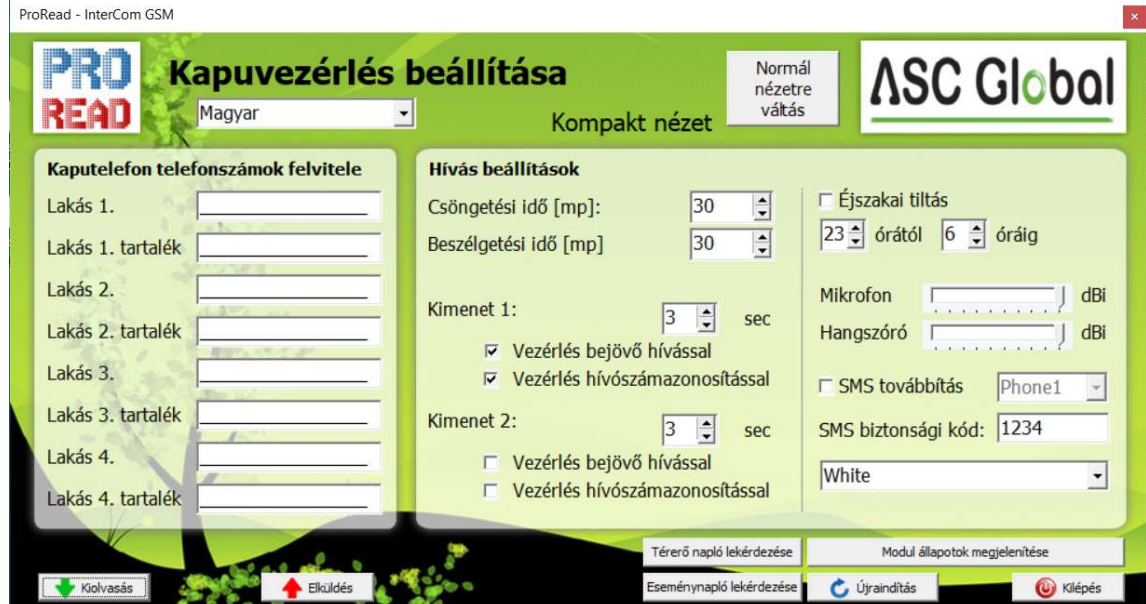

A kompakt kezelőfelület segítségével a modul számára legfontosabb beállítási paramétereket egy összefoglaló felületen jelennek meg. Természetesen a *Normál nézetre váltás* gomb megnyomásával bármikor visszatérhetünk az eredeti programozói felületre. Utóbbi használatát csak indokolt esetben javasoljuk. A kompakt felületen a következő adatokat lehet megadni:

Kimenet 1:

Kimenet 2:

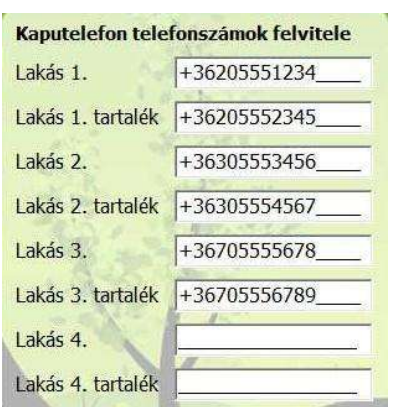

Itt adhatja meg azokat a számokat, melyekre SMS és/vagy hangüzenetet szeretne küldeni. Az itt megadott számoknak nemzetközi formátumban kell szerepelnie a biztos működés érdekében (Pl.: +36301234567 vagy 0036301234567).

- 4 lakáshoz tartozó telefonszámokat adhat meg. (A modul bemeneteire kötött 1-1 lakáshoz tartozó gomb)
- A tartalék telefonszámokat akkor hívja a modul, amikor a csöngetési idő letelt és a fő telefonszám nem fogadta a hívást.
- Az itt lévő listát SMS-en keresztül is szerkesztheti a "TELxxy=Telefonszám" paranccsal, ahol az "xx" a lakás számát jelöli, az y pedig, hogy fő szám (1) vagy tartalék szám (2).

```
(Példa: 1234TEL011=+36301234567, 1234TEL012=+36304564323)
```
Bővebben a 18. oldalon olvashat az SMS parancsokról.

 $|3|$  $\ddot{\cdot}$ 

**▽** Vezérlés bejövő hívással **▽** Vezérlés hívószámazonosítással

□ Vezérlés bejövő hívással □ Vezérlés hívószámazonosítással

A Csöngetési idő határozza meg, hogy a GSM modul mennyi ideig próbálja az adott telefonszámot elérni. Ha letelik ez az idő és a hívott fél nem fogadta a hívást, akkor az adott lakáshoz tartozó tartalék telefonszámot fogja a modul hívni.

A Beszélgetési idővel beállíthatja, hogy a hívás fogadását követően hány másodpercig lehessen a kaputelefon kültéri egységén keresztül beszélni.

sec

sec

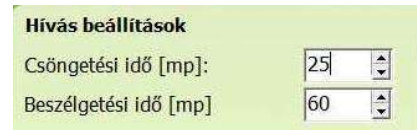

- A modulon lévő két kimenet alapértelmezett beállítás szerint monostabil módban működnek.
- Itt megadhatja, hogy hány másodpercig legyen a kimenet vezérelve. Ez az érték maximum 65.000 másodperc lehet.

 Hívószámmal való vezérlés esetén kérhetjük, hogy azt azonosítást nélkül, vagy azonosított telefonszámokkal lehessen.

 Hívószám azonosítás nélkül a kimenetet bárki tudja vezérelni, aki ismeri a modulban lévő SIM kártya telefonszámát.

- $\bullet$  Hívószám azonosításkor a *vezérlő telefonszámok* között nem szereplő számokról érkező hívás esetén visszautasítja a modul a vezérlés kezdeményezését. Ez nagyban megnöveli a kimenetre kötött eszköz védelmét az illetéktelen vezérléstől.
- Az éjszakai tiltás bekapcsolásával a GSM modul hívását megadott két időpont között átmenetileg kikapcsolhatja, így nem kezdeményez hívást. A tiltás az összes lakásra érvényes lesz. (A beállítás minden nap 0:00-kor frissül a GSM modul órabeállítása szerint!)

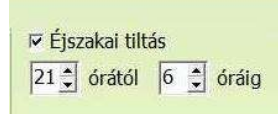

A kaput, vagy ajtót a beállított tiltási idő alatt is lehet hívószám azonosítással vezérelni.

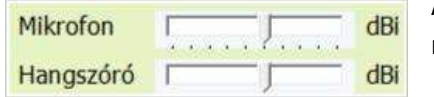

A mikrofon, illetve hangszóró jelszintjének a beállításával szabályozhatja a GSM modulra kötött eszköz hangszórójának hangerejét és a mikrofon érzékenységét.

 Kérheti a beérkező SMS üzenetek továbbítást a 8 telefonszám egyikére. Figyelem! Soha ne válassza itt ki a modul saját telefonszámát.

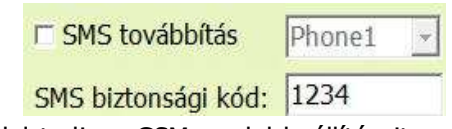

- · Ugyanitt az *SMS biztonsági kód* megváltoztatása is lehetséges. Ezzel a kóddal tudja a GSM modul beállításait a beüzemelést követően módosítani. (amennyiben az adott módosítás nem követel közvetlen hozzáférést az eszközhöz)
- Névtábla panel megvilágítási színt választhatunk. (Alaphelyzetben kikapcsolt állapot) Fehér / piros / zöld / kék / lila / cián / sárga

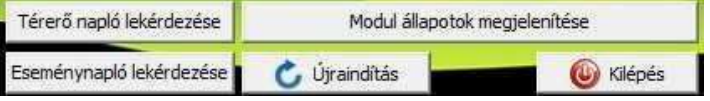

Az oldal alján található gombok segítségével le tudja kérni az eseménynaplót és a térerőt, valamint megjelenítheti a GSM modul aktuális állapotát.

# A modul állapotának ellenőrzése

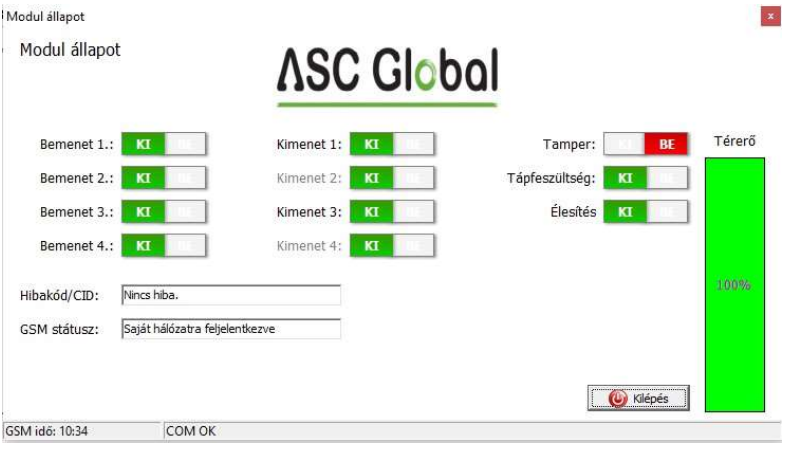

Az aktuális állapotot a *Modul állapot megjelenítése* gombbal érheti el.

A modul állapotának lekérdezésekor az alábbi információkat tudhatja meg:

- **•** Bemenetek állapota
- Kimenetek állapota
- **•** Tamper szabotázsjelzés
- Tápfeszültség hibajelzése
- Esetleges hiba/esemény kiírása (pl.: SIM kártya nincs behelyezve, SIM kártya PIN kóddal zárolva)
- GSM kapcsolat státusza (pl.: hálózatra feljelentkezve, roaming, nincs kapcsolat vagy csatlakozás elutasítva)
- Aktuális GSM térerő (pár másodperces frissítéssel)

### Az Eseménynapló kiolvasása

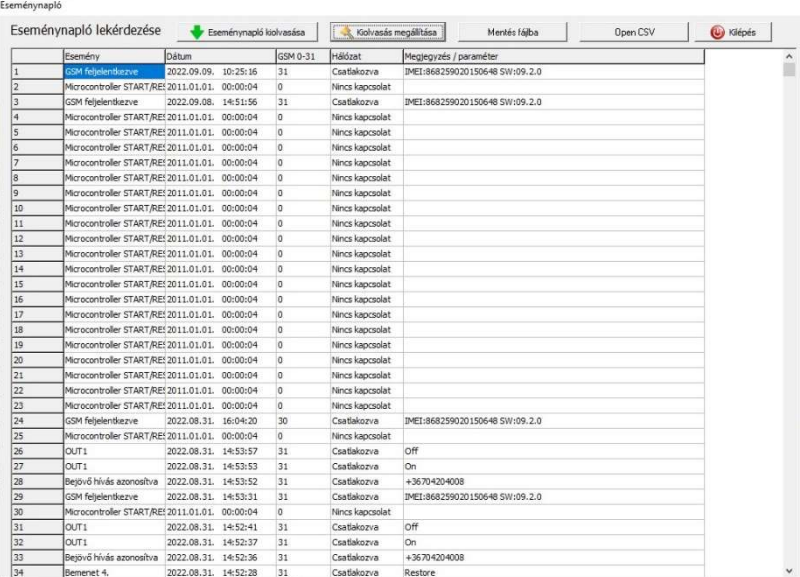

Az eseménynaplót az **Eseménynapló lekérdezése** gombbal tudja megnyitni:

- A GSM modul a legutóbbi 16.000 eseményt képes tárolni FILO (First in last out) módon
- A Jelzés oszlopban rövid információt kap az eseményről.
- **A** *Dátum* oszlopban az esemény időpontját láthatja (év, hónap, nap, óra, perc, másodperc felbontásban). FONTOS! A dátum akkor lesz pontos, ha a modul belső órája szinkronizálva van egy számítógép órájával, vagy a GSM hálózattal. Utóbbit a modul automatikusan elvégzi amint felcsatlakozott a szolgáltató hálózatára.

- A GSM 0-31 a térerő értékét mutatja a jelzés bejegyzésekor. 31 a legmagasabb érték, 0 pedig a kapcsolat nélküli állapotot jelöli.
- Megjegyzés/paraméter oszlopban a jelzéssel kapcsolatos egyéb extra információk kerülnek be.
- Megnyitásnál a táblázat üres, az olvasás megkezdéséhez az *Eseménynapló Kiolvasása* gombra kell kattintani.
- Sorrend tekintetében a legfrissebb adatok fognak a lista tetején megjelenni és lefelé haladva a régebbi bejegyzések.
- Ha nem szükséges a teljes lista kiolvasása, úgy megállíthatia a kiolvasást az *Olvasás megállítása* gombra kattintva.
- A kiolvasott listát "csv" táblázatként (pl.: Excel) exportálhatja a szoftverből így az későbbi elemzésre könnyen elküldhető és tárolható.

#### GSM térerő kiolvasása

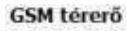

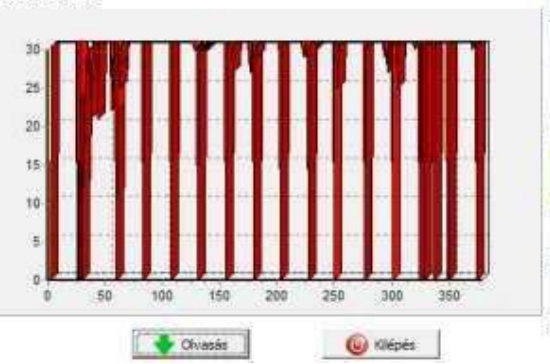

GSM térerő állapotáról a képen látható grafikont jelenítheti meg.

- A GSM térerő megjelenítését a Térerő napló lekérdezése gombbal érheti el.
- Az olvasás gombot megnyomva olvashatja be az értékeket.
- A térerő változása órás felbontásban jelenik meg. Az eltelt időt e szerint kell visszafele leolvasni
- A függőleges skálán 0-31-ig van beosztva a diagram, a 31-es érték a legjobb térerőt jelenti.
- Tetszőlegesen nagyíthatja az ábrát az egér bal egérgombjával

# Programozás SMS parancsok segítségével

A modul SMS parancs segítségével is programozható. Az SMS szövegét mindig a biztonsági kód megadásával kell kezdeni, melyet bármikor megváltoztathat. A parancsok egybefűzhetőek, de az üzenet maximális hossza nem haladhatja meg a 160 karaktert.

A modul (amennyiben az lehetséges) válasz SMS-t fog küldeni minden üzenet után. Ha ezt nem szeretné, használja a NOSMS parancsot, vagy a RECALL parancsot, amely után a modul hívással fogja jelezni a sikeres programozást. A parancsokra vonatkozó kritériumok:

- Ékezetes karaktert nem tartalmazhat
- A parancs összes karaktere nagybetű
- A parancsokat szóközzel kell elválasztani
- az egyenlőségjel helyett még használható a  $#$  is.
- Az üzeneteket mindig a biztonsági kóddal kell kezdeni, amely után egyből az első parancs jön szóköz nélkül
- Az SMS szöveg parancsot mindig \* karakterrel kell lezárni A parancsok listája

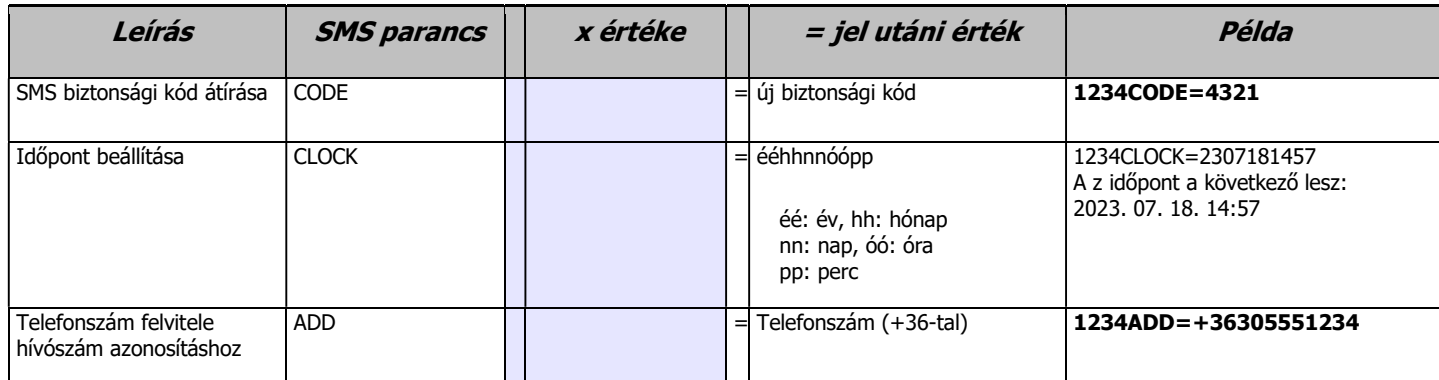

# **ASC Global**

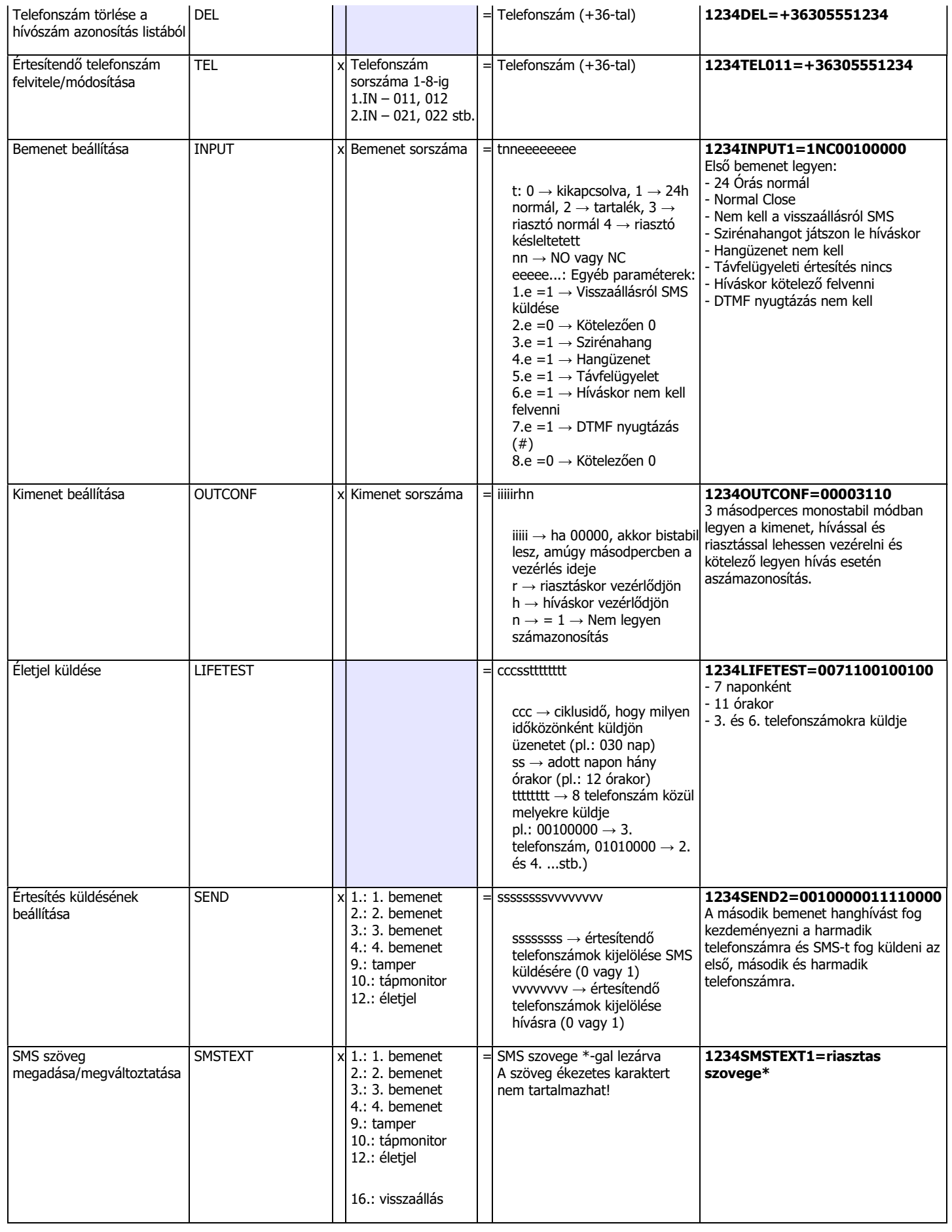

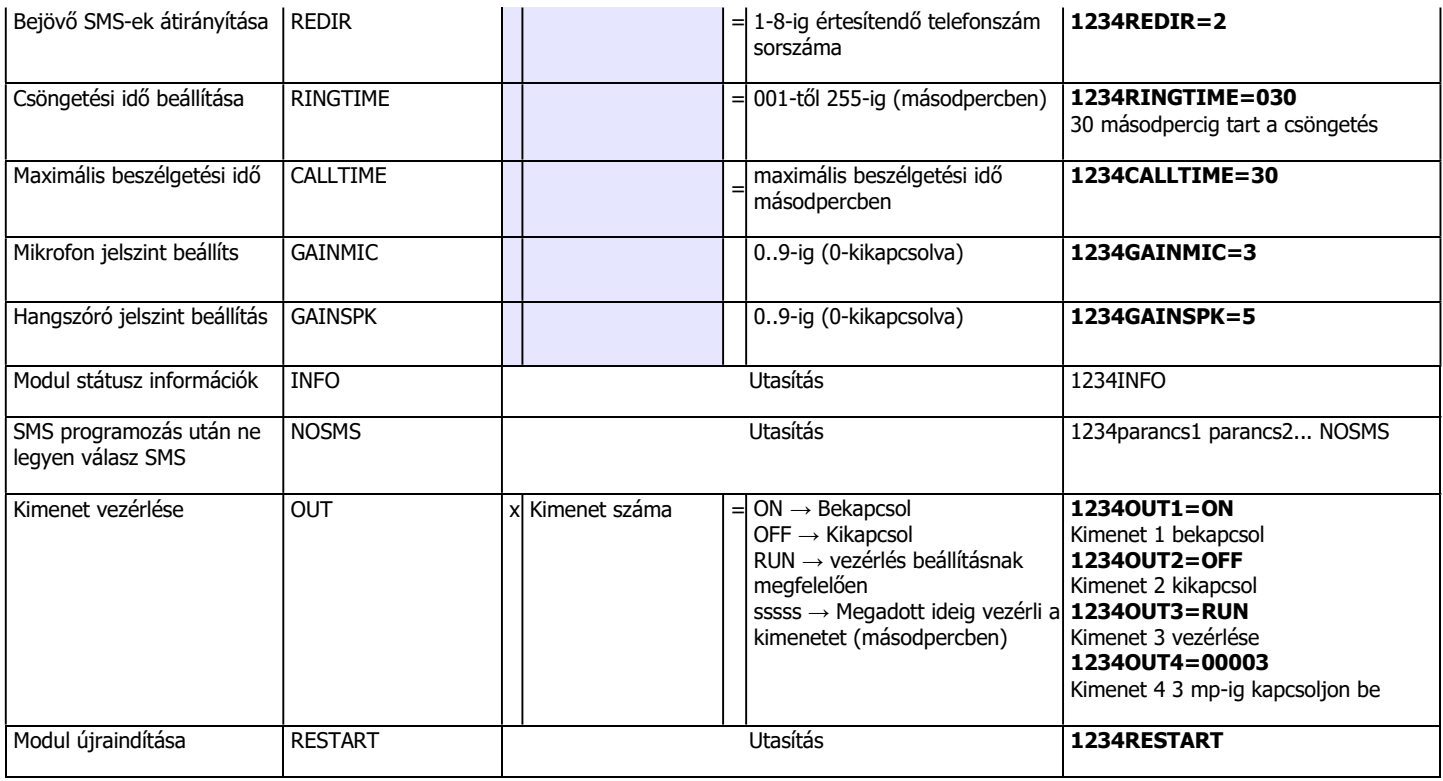

#### SMS parancs példák

1. üzenet: Bemenet beállítása és 3. értesítendő telefonszám megadása. SMS és hangüzenet küldése a 3. telefonszámra.

#### 5384TEL3=+36201255335 CLOCK=2305271406 INPUT2=4NO00100000 SEND2=0010000000100000

Az SMS tartalma a következő:

5348 → SMS biztonsági kód, minden új SMS-t ezzel a kóddal kell kezdeni (Megváltoztatásához használja a CODE parancsot. Alapértelmezett kód: 1234).

 $TEL3 = \rightarrow 3$ . értesítendő telefonszám megváltoztatása. Nemzetközi formátumban adja meg a

telefonszámot. CLOCK= Dátum megváltoztatása a következőre: 2023. 05. 27. 14:06

 $INPUT2= \rightarrow$  Második bemenet beállítása a következőre: Késleltetett Normal Open bemenet, mely riasztás esetén sziréna hang értesítést küld.

 $SEND2 = \rightarrow A$  második bemenet a 3. telefonszámra küld SMS-t és hangüzenetet.

2. üzenet: A második bemenet SMS szövegének módosítása. A kimenet és az életjel üzenet beállítása és egy vezérlő telefonszám felvétele kimenet vezérlésére. Végül az SMS biztonsági kód módosítása.

#### 5384=SMSTEXT2=Masodik bemenet riasztas\* OUTCONF1=00003010

#### ADD=+36705553456 LIFETEST=007123000100000 CODE=2345

 $SMSTEXT2=$   $\rightarrow$  Második bemenet SMS szövegének módosítása. Ékezetes karakter nélkül!  $OUTCONF1 = \rightarrow$  Kimenet beállítása: 3 mp-es monostabil, hívószám azonosítással.  $ADD = \rightarrow$  Telefonszám hozzáadása hívószám azonosításhoz. LIFETEST= → Életjel üzenet küldése hetente 12:30 kor a 3. telefonszámra.  $CODE= \rightarrow Az$  új SMS biztonsági kód 2345 lett.